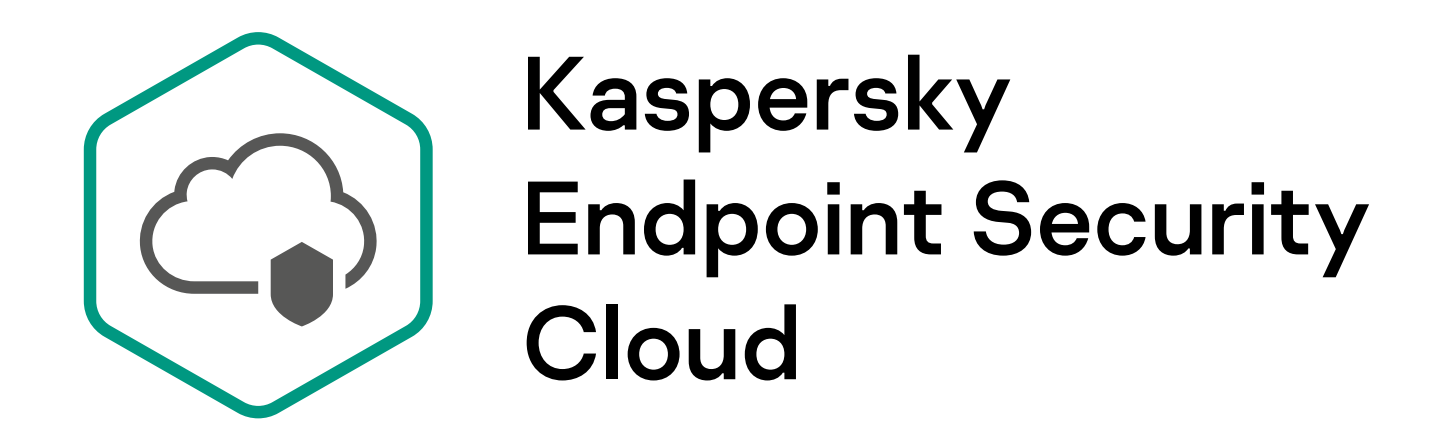

## Three easy steps to deploy protection

Send email invitations to your users to install the protection application.

 $\times$ 

If you have any questions about the deployment process, please check out this video kas.pr/282e

#### What's next?

After users install security applications, the information in the "Users" section will include the number of connected managed devices and the general status of those devices.

If a user has connected a computer and you must specify its owner, you can find the connected device in the "Devices" section and attach it to the user by clicking "Assign owner".

Install the application on users' machines. A default policy is applied automatically to every connected device.

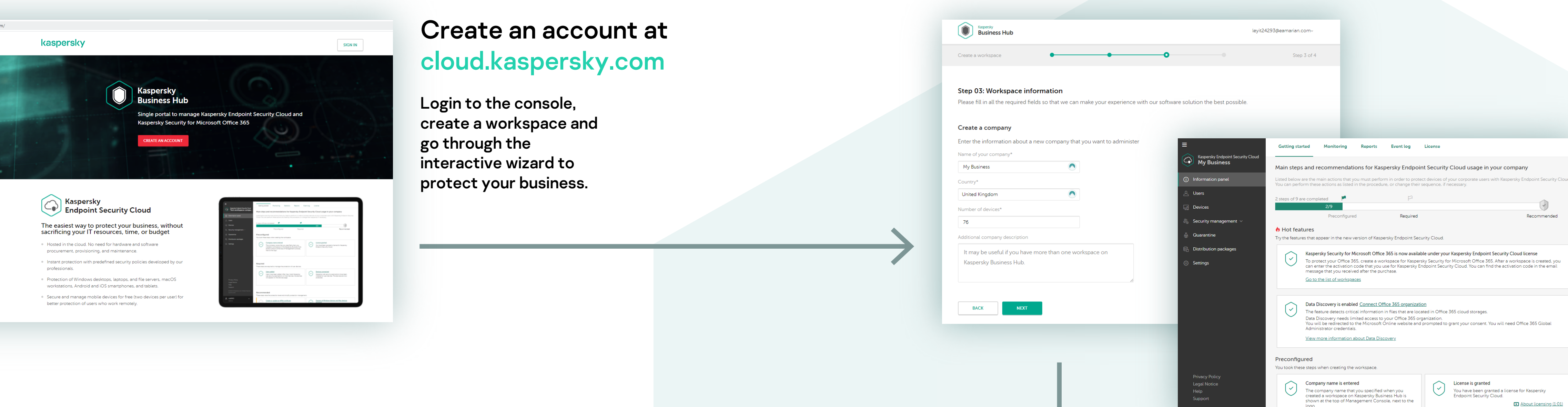

### **Add users**

Enter email addresses of users whose devices you want to protect, or paste the email addresses from the Clipboard. Each email address must be typed on a new line.

user@mybusiness.com

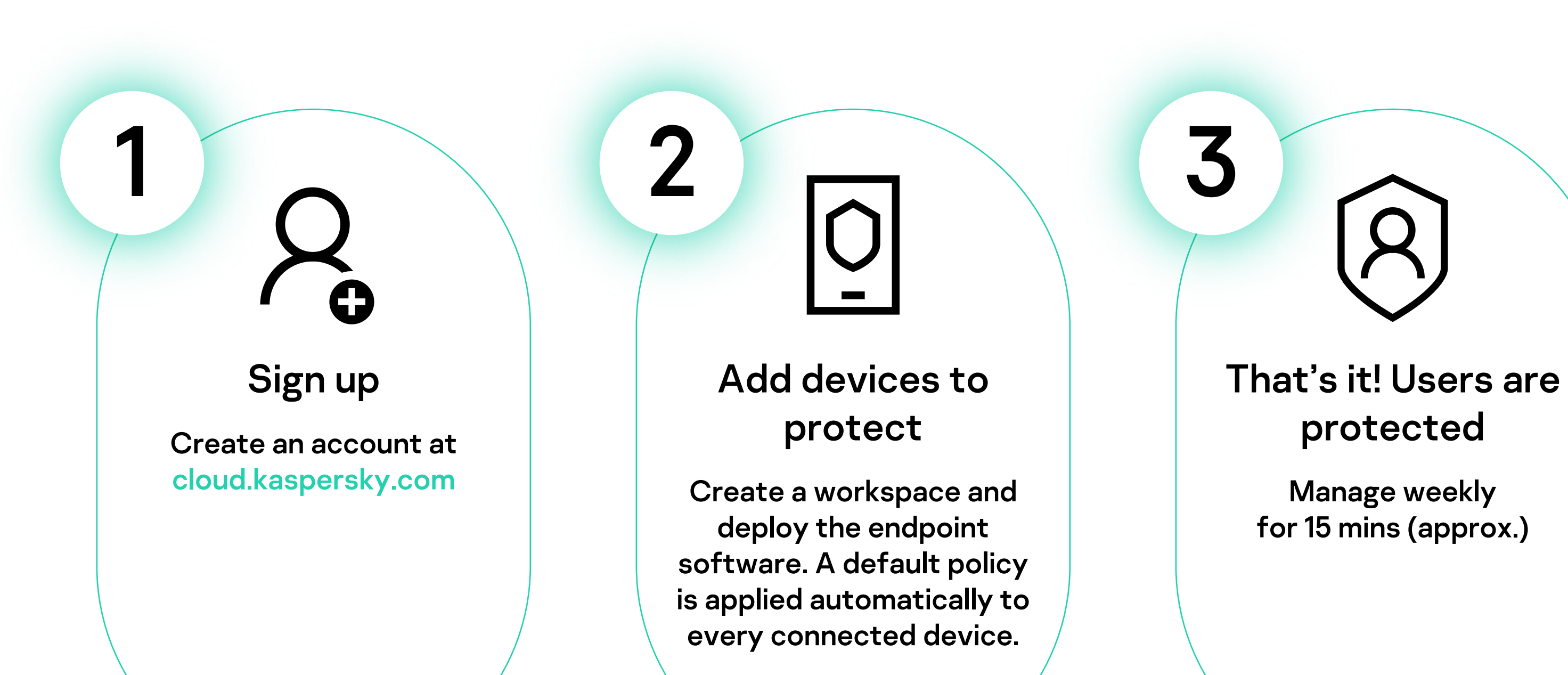

### Perfect,

# now you're protected!

### Users are added

 $\times$ 

About licensing (1:01)

Details of users are added to list of users

The addresses you provided have been successfully added to the list of users of Kaspersky Endpoint Security Cloud Management Console.

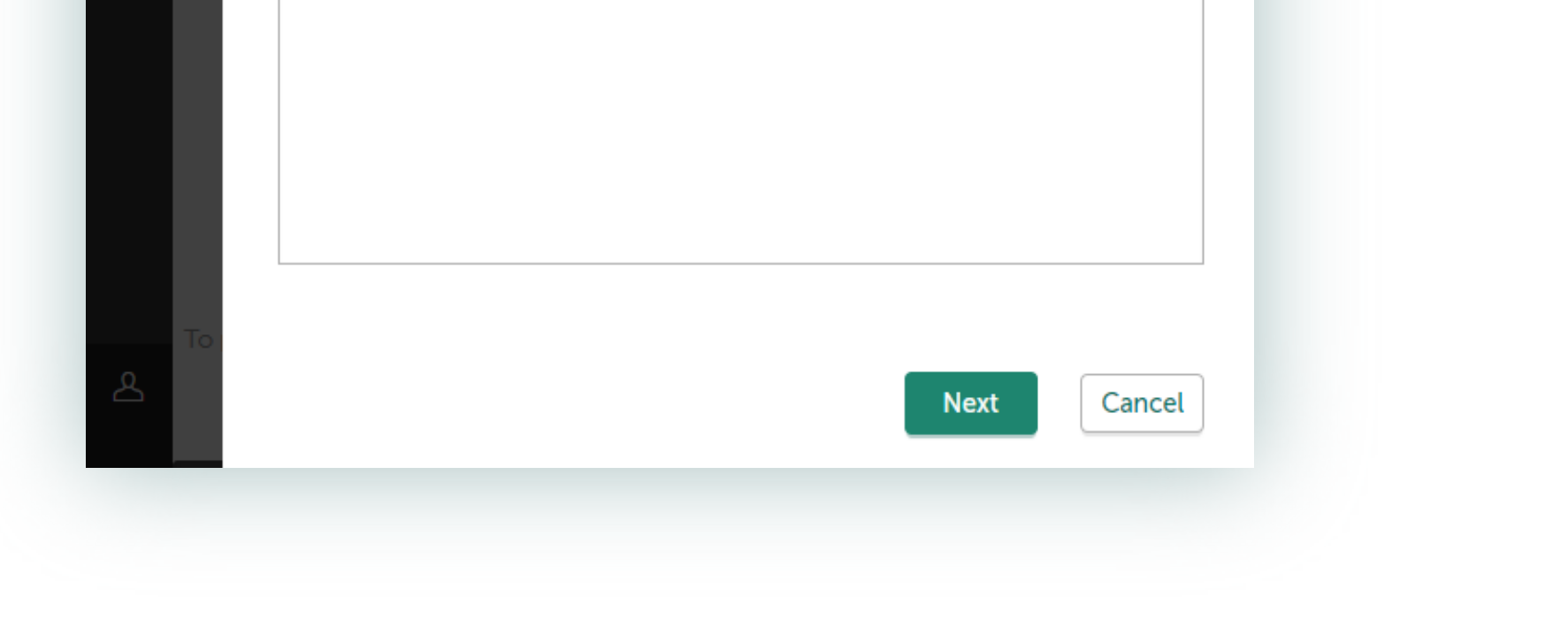

Create an account at